### Contenuto Caratteristiche del dispositivo

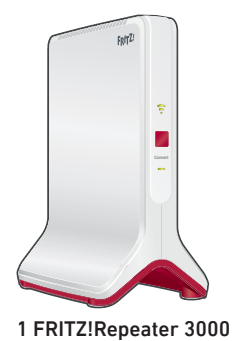

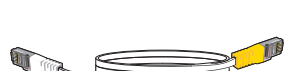

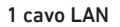

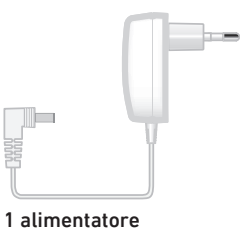

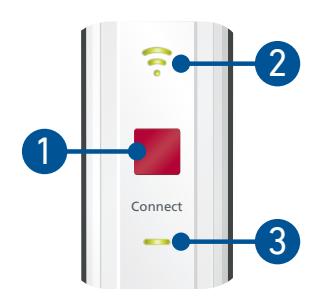

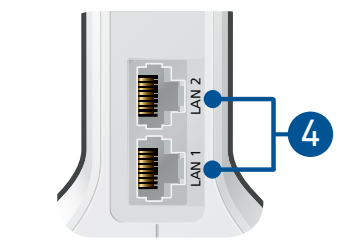

La descrizione di tutti gli stati LED e le funzioni dei tasti sono disponibili nel manuale PDF in en.avm.de/service

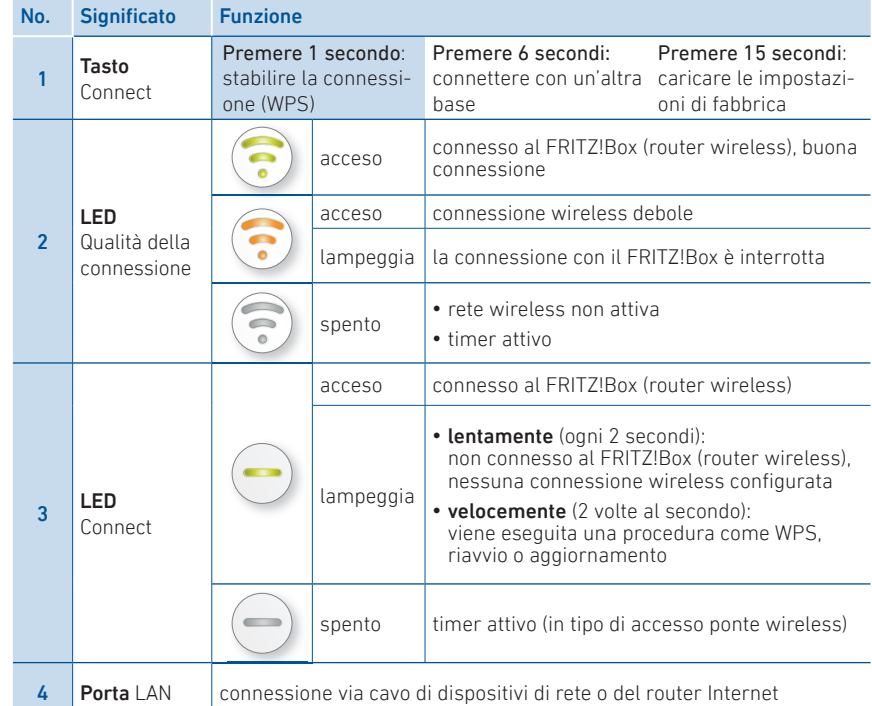

### **Sicurezza**

- Utilizzate il FRITZ!Repeater 3000 in un ambiente asciutto, privo di polvere, protetto dalla irradiazioni solari dirette e suffi cientemente ventilato.
- Il FRITZ! Repeater 3000 è concepito per essere usato all'interno degli edifici. Non si devono infiltrare liquidi di nessun tipo.
- Collegate il FRITZ!Repeater 3000 a una presa di corrente facilmente accessibile.
- Non aprite il FRITZ!Repeater 3000. Aprendo e/o realizzando riparazioni inadeguate, potete creare situazioni di pericolo per voi stessi.
- Prima di pulirlo, disconnettete il FRITZ!Repeater 3000 dalla rete elettrica. Per pulirlo usate un panno umido.

### Modalità

Il FRITZ!Repeater 3000 può operare in 2 tipi di accesso:

# **A** Ponte wireless (preimpostato)

Nel tipo di accesso "Ponte wireless" viene stabilita una connessione wireless premendo un pulsante tra il FRITZ!Repeater 3000 e il vostro FRITZ!Box (router wireless). Il FRITZ!Repeater può estendere la rete via wireless o via cavo LAN per computer e altri dispositivi di rete. Leggete più avanti a pagina 56.

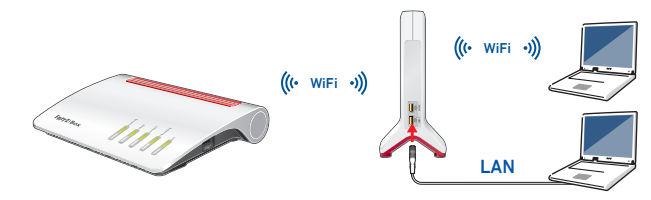

# $\frac{P}{d^2}$  Ponte LAN

Nel tipo di accesso "Ponte LAN" viene stabilita una connessione cablata via cavo LAN tra il FRITZ!Repeater 3000 e il vostro FRITZ!Box (router). Il FRITZ!Repeater può estendere la rete via wireless e LAN per computer e altri dispositivi di rete.

Se desiderate connettere il ripetitore via cavo LAN con il vostro FRITZ!Box (router), configurate il tipo di accesso "Ponte LAN" nell'interfaccia utente del FRITZ!Repeater 3000. Leggete più avanti a pagina 59.

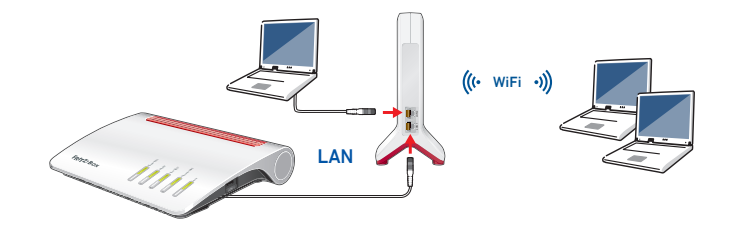

# **M** Ponte wireless: connettere il FRITZ!Repeater 3000 con il router wireless premendo un tasto (WPS)

1. Collegate il FRITZ!Repeater 3000 a una presa di corrente vicino al FRITZ!Box (router wireless) Il FRITZ!Repeater 3000 si avvia.

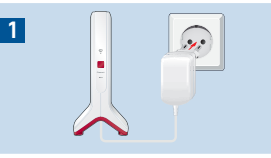

2

区

3

4

Connect

2. Attendete finché il LED "Connect" lampeggia lentamente a luce verde.

Non appena il LED "Connect" lampeggia lentamente a luce verde, il FRITZ!Repeater 3000 è pronto a stabilire una connessione.

3. Premete il tasto "Connect".

Il LED "Connect" lampeggia più velocemente a luce verde.  $\begin{array}{ccc} \hline \text{verde.} \end{array}$ 

- 4. Avviate WPS sul FRITZ!Box (router wireless) entro 2 minuti:
	- FRITZ!Box con tasto "WPS" o "Connect/WPS": premere brevemente il tasto.
	- FRITZ!Box con tasto "WLAN" o "WLAN/WPS": premere il tasto per circa 6 secondi, fino a quando il LED "WLAN" lampeggia.

Quando la connessione è stabilita, i LED per la qualità della connessione e il LED "Connect" del FRITZ!Repeater 3000 sono accesi a luce fissa.

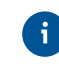

Se il LED "Connect" lampeggia di nuovo lentamente a luce verde, non è stato possibile stabilire la connessione. Ripetete la connessione con il passaggio 3.

5. Collegate il FRITZ!Repeater 3000 a una presa di corrente che si trova circa a metà strada fra il FRITZ!Box (router wireless) e i dispositivi wireless per i quali desiderate estendere la rete.

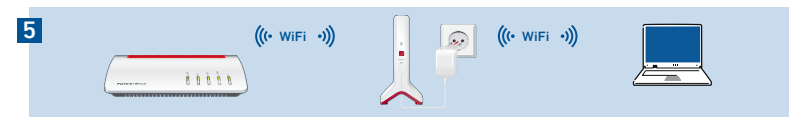

Il FRITZ!Repeater e il FRITZ!Box (router wireless) si connettono nuovamente. Non appena la connessione è stabilita, il LED "Connect" e il LED per la qualità della connessione sono accesi a luce fi ssa.

LED per la qualità della connessione è acceso in verde: il FRITZ!Repeater 3000 ha una buona connessione wireless ed è pronto per l'uso.

LED per la qualità della connessione è acceso in arancione: il FRITZIRepeater 3000 ha una connessione wireless debole. Posizionate il FRITZ!Repeater più vicino al FRITZ!Box (router wireless).

LED per la qualità della connessione lampeggia costantemente in arancione: è impossibile

stabilire la connessione wireless. Posizionate il FRITZ!Repeater più vicino al FRITZ!Box (router wireless).

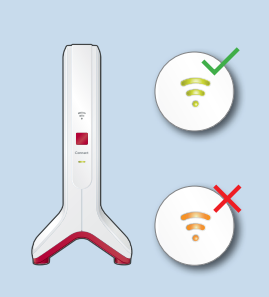

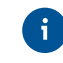

Potete determinare la posizione ottimale del vostro FRITZ!Repeater 3000 nella rete domestica del FRITZ!Box (router wireless) con la FRITZ!App WLAN, vedi pagina 62.  $56$ 

## **M** Ponte wireless: connettere il FRITZ!Repeater 3000 con il router wireless tramite gli assistenti

Se il proprio router wireless non supporta la configurazione premendo un tasto (WPS), collegare il FRITZ!Repeater 3000 con il router wireless tramite gli assistenti.

### 1 Stabilire la connessione con il computer

- 1. Collegate il FRITZ!Repeater 3000 a una presa di corrente vicino al vostro router wireless. Il FRITZ!Repeater 3000 si avvia.
- 2. Attendete finché il LED "Connect" lampeggia lentamente a luce verde.
- 3. Selezionate la rete wireless del FRITZ!Repeater 3000 e avviate la connessione.
- 4. Inserite la chiave di rete del FRITZ!Repeater 3000. La chiave di rete individuale preimpostata si trova sul retro di questo manuale e alla base del dispositivo.

Il computer si connette al FRITZ!Repeater 3000.

## 2 Avvio dell'assistente di configurazione

- 1. Aprite un browser e digitate http://fritz.repeater nella barra degli indirizzi.
- 2. Apparirà l'assistente alla configurazione che vi guiderà nella configurazione della connessione wireless tra il FRITZ!Repeater 3000 e il router wireless.
- 3. Collegate il FRITZ!Repeater 3000 a una presa di corrente che si trova circa a metà strada fra il router wireless e i dispositivi wireless per i quali desiderate estendere la rete.

Il FRITZ!Repeater e il router wireless si connettono nuovamente. Non appena la connessione è stabilita, il LED "Connect" e il LED per la qualità della connessione sono accesi a luce fissa.

#### LED per la qualità della connessione è acceso in verde

il FRITZ!Repeater 3000 ha una buona connessione wireless ed è pronto per l'uso.

#### LED per la qualità della connessione è acceso in arancione

il FRITZ!Repeater 3000 ha una connessione wireless debole. Posizionate il FRITZ!Repeater più vicino al router wireless.

#### LED per la qualità della connessione lampeggia costantemente in arancione

è impossibile stabilire la connessione wireless. Posizionate il FRITZ!Repeater più vicino al router wireless.

# Ponte LAN: connettere il FRITZ!Repeater 3000 via cavo LAN al router Internet

Se desiderate connettere il FRITZ!Repeater 3000 via cavo LAN con il vostro FRITZ!Box (router), confi gurate il tipo di accesso "Ponte LAN" nell'interfaccia utente del FRITZ!Repeater 3000.

Il tipo di accesso come ponte LAN può essere configurato tramite una connessione LAN oppure via wireless. In questa descrizione, si parte dal presupposto che il FRITZ!Repeater sia collegato al computer tramite cavo LAN. Nel manuale PDF sul nostro sito potete scoprire come ocnfigurare il tipo di accesso via wireless it.avm.de/assistenza.

#### Configurare il ponte LAN

- 1. Collegate il FRITZ!Repeater tramite cavo LAN al vostro computer.
- 2. Collegate il FRITZ!Repeater 3000 a una presa di corrente.
- 3. Attendete circa 1 minuto fino a quando il FRITZ!Repeater 3000 si è riavviato.
- 4. Aprite un browser web e digitate http://fritz.repeater. Appare l'interfaccia utente del FRITZ!Repeater 3000.
- 5. Assegnate una password per l'interfaccia utente e cliccate su "OK".
- 6. Inserite nuovamente la password e cliccate su "Registrazione" e "Avanti".
- 7. Attivate il tipo di accesso "Ponte LAN" e cliccate su "Avanti".
- 8. Seguite gli ulteriori passaggi dell'assistente.
- 9. Dopo l'ultima fase di confi gurazione, staccate il cavo LAN dal computer e connettete il FRITZ!Repeater 3000 con il vostro FRITZ!Box (router).

#### Attivazione della rete Mesh (solo con FRITZ!Box da FRITZ!OS 7)

- 1. Assicuratevi che il FRITZ!Repeater 3000 sia connesso via cavo LAN al vostro FRITZ!Box (router). Il LED per la qualità della connessione è acceso in verde.
- 2. Premete il tasto "Connect". Il LED "Connect" lampeggia.
- 3. Avviate sul FRITZ!Box entro 2 minuti l'attivazione della rete Mesh:
- FRITZ!Box con tasto "WPS" o "Connect/WPS": premere brevemente il tasto
- FRITZ!Box con tasto "WLAN" o "WLAN/WPS": premere il tasto per almeno 6 secondi

Se la rete Mesh è attivata, il FRITZ!Repeater viene mostrato nell'interfaccia utente del FRITZ!Box, in Rete domestica / Mesh, con il simbolo di rete Mesh attiva  $\mathbb{A}$ . Il FRITZ!Repeater 3000 adotta in modo costante tutte le impostazioni wireless dal FRITZ!Box tra cui il nome della rete wireless e la chiave di rete.

Per maggiori informazioni sui vantaggi e la configurazione della rete Mesh consultateil manuale PDF e it.avm.de/mesh.

### FRITZ!Repeater 3000 nella rete domestica

#### FRITZ!Repeater 3000 su un FRITZ!Box con rete Mesh

Nella rete domestica di un FRITZ!Box con Mesh (a partire da FRITZ!OS 7), l'uso del FRITZ!Repeater 3000 è particolarmente semplice e comodo.

- Quando la rete Mesh è attiva, tutte le impostazioni wireless del FRITZ!Box vengono adottate in modo permanente.
- Gli aggiornamenti per il FRITZ!Repeater 3000 si possono effettuare nell'interfaccia utente del FRITZ!Box in "Rete domestica / Mesh".
- La rete WiFi Mesh garantisce connessioni wireless ottimali per tutti i dispositivi wireless.

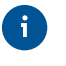

Quando il FRITZ!Repeater 3000 viene configurato premendo un pulsante (vedi da pagina 57), è già attivato automaticamente per la rete Mesh. Quando viene configurato per il tipo di accesso "Ponte LAN", la rete Mesh deve essere attivata, vedi pagina 60.

#### FRITZ!Repeater 3000 su un FRITZ!Box senza rete Mesh o su un router wireless di altri produttori

- $\cdot$  Il FRITZ!Repeater 3000 adotta con la configurazione il nome e la password wireless del FRITZ!Box (router wireless).
- Se si modificano il nome e/o la password wireless, il ripetitore deve essere connesso nuovamente.
- Le impostazioni così come gli aggiornamenti per il FRITZ!Repeater 3000 si effettuano tramite l'interfaccia utente del FRITZ!Repeater.

#### **Accesso all'interfaccia utente del FRITZ!Repeater 3000**

• Con un FRITZ!Box

Digitate nel browser su un dispositivo connesso l'indirizzo http://fritz.repeater, per accedere all'interfaccia utente del FRITZ!Repeater 3000. Eseguite un aggiornamento in "Sistema / Aggiornamento".

- Con un altro router wireless:
- 1. Aprite l'interfaccia utente del vostro router wireless e determinate lì quale indirizzo IP ha ricevuto il FRITZ!Repeater 3000.
- 2. Digitate quindi l'indirizzo IP nella barra degli indirizzi di una nuova finestra del browser per aprire l'interfaccia utente del FRITZ!Repeater 3000.
- 3. Proteggete il vostro FRITZ!Repeater 3000 con una password quando aprite per la prima volta l'interfaccia utente.
- 4. Eseguite un aggiornamento in "Sistema / Aggiornamento".

### Posizionare il FRITZ!Repeater con la FRITZ!App WLAN

 Il FRITZ!Repeater estendono in modo ottimale la portata wireless della vostra rete domestica se vengono posizionati in base alle condizioni degli ambienti.

La FRITZ!App WLAN vi aiuta a configurare i vostri FRITZ!Repeater e a trovare una posizione ottimale. A tale scopo, la FRITZ!App WLAN deve essere installata sullo smartphone e connessa alla rete domestica.

Potete scaricare la FRITZ!App WLAN gratuitamente:

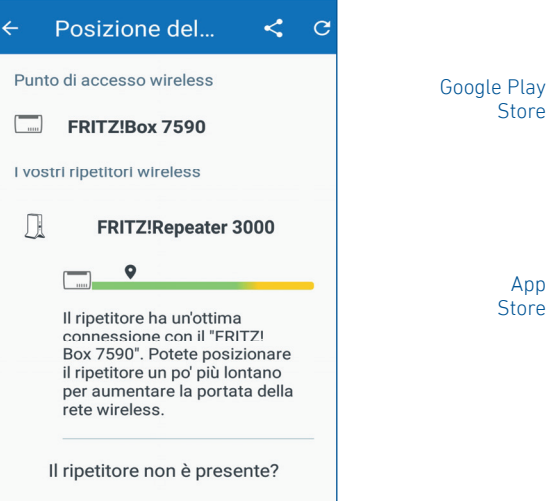

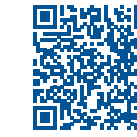

### **Diagnosi**

Il FRITZ!Repeater 3000 trasmette dati diagnostici ad AVM che ci aiutano per lo sviluppo ulteriore del prodotto. In questo modo approfi ttate direttamente delle ottimizzazioni e degli aggiornamenti di FRITZ!OS. Maggiori informazioni si trovano nella guida dell'interfaccia utente in http://fritz.repeater

#### Aspetti giuridici

Le note legali e le condizioni di licenza si trovano nella guida dell'interfaccia utente alla voce "Guida / Note legali".

#### Smaltimento

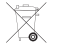

In conformità con le leggi europee, il FRITZ!Repeater 3000 e i cavi non vanno smaltiti con i rifiuti domestici, bensì consegnati, al termine del loro ciclo di vita. presso un centro di raccolta autorizzato.

#### Dichiarazione di conformità CE

- 
- AVM dichiara che il dispositivo è conforme ai requisiti fondamentali e alle disposizioni inerenti delle direttive 2014/53/UE, 2009/125/CE e 2011/65/UE.

Il testo integrale della dichiarazione di conformità CE è disponibile in lingua inglese all'indirizzo http://en.avm.de/ce.

#### Frequenze wireless e potenza di trasmissione

- Tecnologia wireless 2,4 GHz: 2,4 GHz 2,483 GHz, max. 100 mW
- Tecnologia wireless 5 GHz: 5,15 GHz 5,35 GHz, max 200 mW così come 5,47 GHz – 5,725 GHz, max. 1000 mW
- Nella banda a 5 GHz il campo compreso tra 5,15 GHz e 5,35 GHz è adatto solo per l'utilizzo in ambienti chiusi. Questa restrizione o requisito si applica negli Stati membri dell'UE AT, BE, BG, CY, CZ, DE, DK, EE, EL, ES, FI, FR, HR, HU, IE, IT, LT, LU, LV, MT, NL, PL, PT, RO, SE, SI, SK, UK.